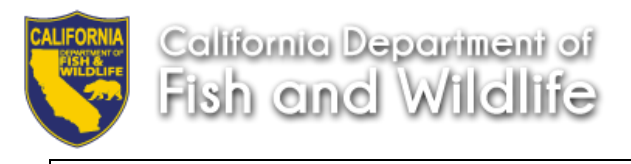

## **Job Aid – Request a new ECOS account**

Prepared By: **HRB's Recruitment and Selection Unit (RSU)** Issue Date: **October 22, 2019**

The steps for requesting access to ECOS (Examination and Certification Online System) are detailed below.

Hiring Supervisors or Personnel Liaisons will:

- 1. Email the Wildlife ECOS mailbox at **ECOS@wildlife.ca.gov** to request access. RSU will email the link to the *California Department of Human Resources Exam & Cert Online System Security Requirements For All Users* [\(CalHR's ECOS Security](file://///HQFile1/Home/CRENDON/ECU/ECOS/CALHR%20ECOS%20Security%20Agreement%20and%20Form.docx)  [Requirements\)](file://///HQFile1/Home/CRENDON/ECU/ECOS/CALHR%20ECOS%20Security%20Agreement%20and%20Form.docx) via DocuSign.
- 2. Review [CalHR's ECOS Security Requirements](file://///HQFile1/Home/CRENDON/ECU/ECOS/CALHR%20ECOS%20Security%20Agreement%20and%20Form.docx) pages 1 through 9 for all users.
- 3. Review the Security Agreement pages 1 through 3.
- 4. Digitally fill-out and sign the "Employee Certification" form of the Security Agreement on page 3.
	- a. Name your legal first and last name (nicknames are not allowed)
	- b. Email your Wildlife email address (e.g. [john.doe@wildlife.ca.gov](mailto:john.doe@wildlife.ca.gov)
	- c. Phone your work telephone number (e.g., area code-xxx-xxxx)
	- d. Classification your classification title (e.g., Fish and Wildlife Technician, Associate Governmental Program Analyst)
	- e. Department enter "California Department of Fish and Wildlife"
	- f. Sign in the "Signature" field and write today's date in the "Date" field

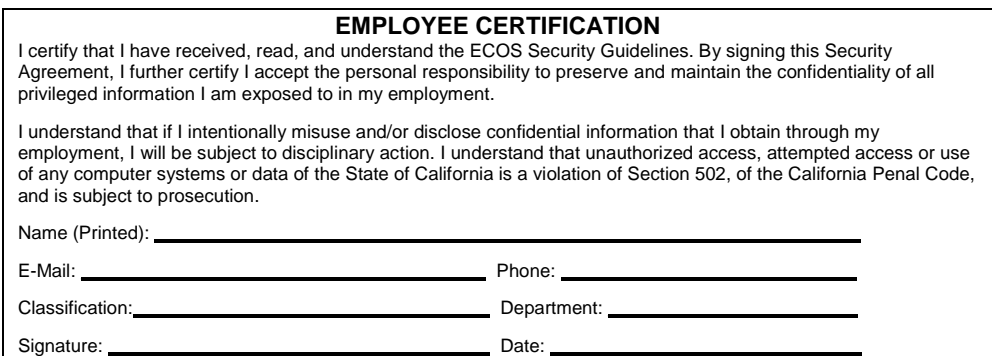

5. Submit the digitally signed "Employee Certification" page 3 of the Security Agreement form as per the DocuSign instructions.

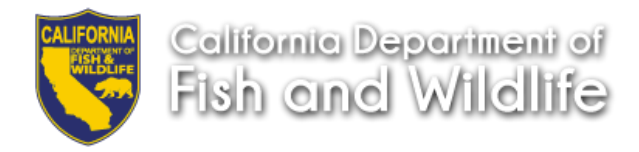

6. Upon receipt of the ECOS Security Agreement, an email from [ECOS@wildlife.ca.gov](mailto:ECOS@wildlife.ca.gov) will be sent stating:

"Your ECOS User Security Form has been received. Please go to **[https://ECOS.ca.gov](https://ecos.ca.gov/)** and click **Request a New Account.** Complete required fields and submit. Once an account request has been completed, please send an email to the Wildlife ECOS mailbox stating an account has been requested so access can be granted. "

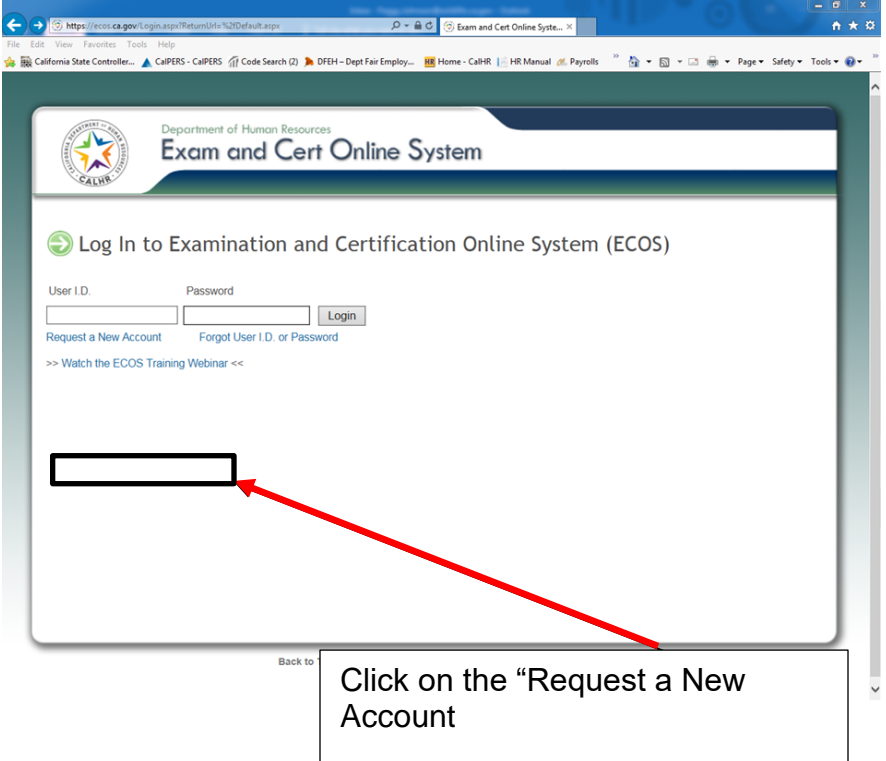

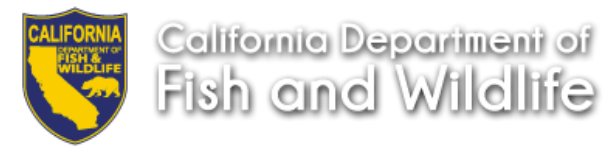

- 7. Complete all required fields (\*) on the New Account Request Form
	- g. Use the following CDFW information
		- Department Code: 4999
		- Department: Department of Fish and Wildlife
		- Civil Service Title
		- Working Title: Hiring Supervisor; Hiring Manager, Personnel Liaison

## h. Click **Continue** at the bottom of the page.

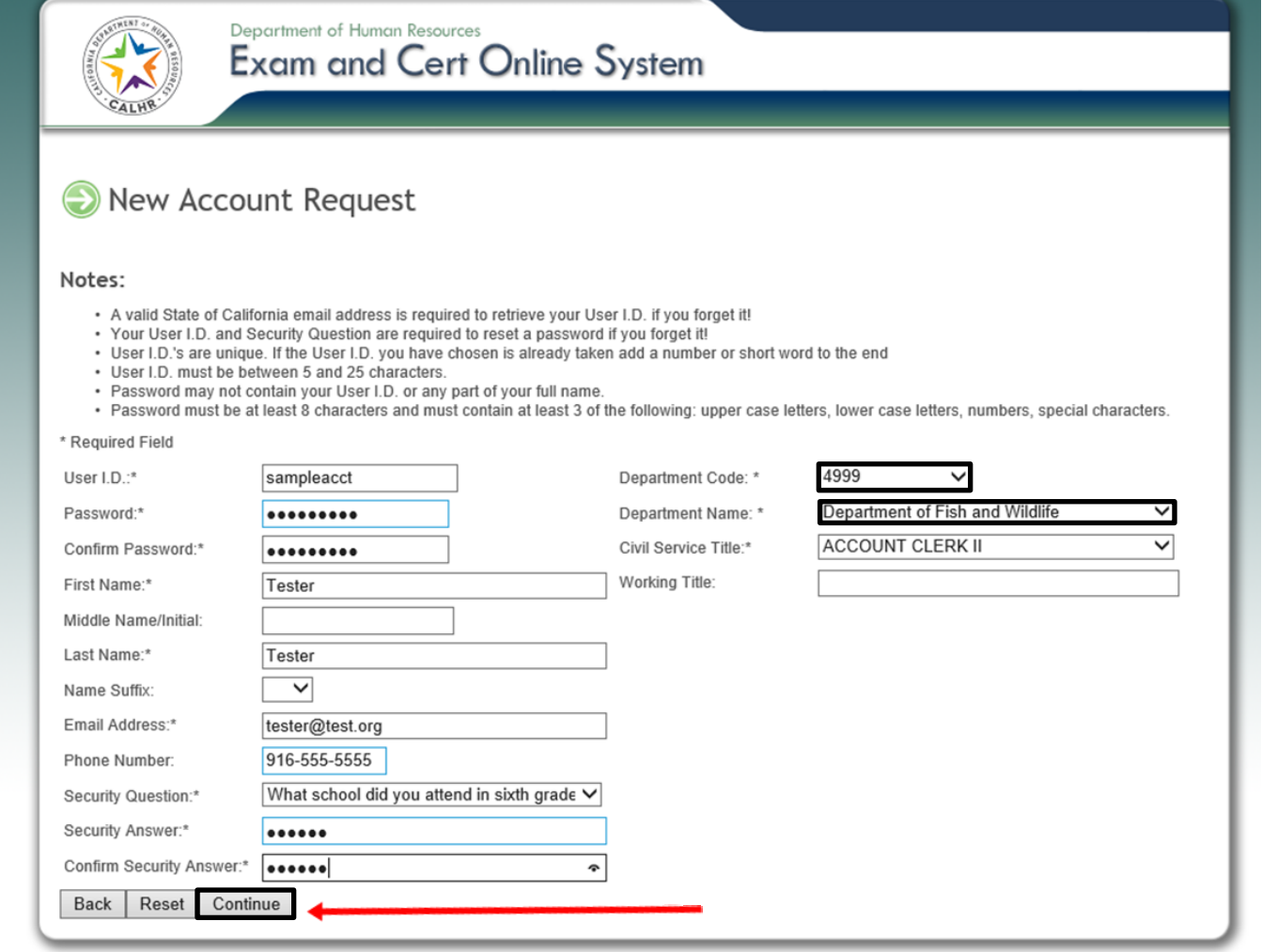

Back to Top | Conditions of Use | Privacy Policy | Accessibility

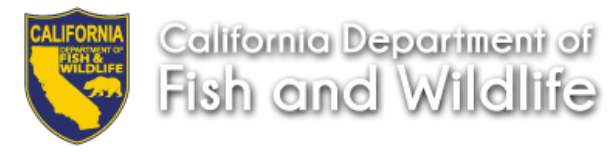

Following potential error messages requiring corrective entries before continuing your registration may be:

- **User ID already in use**-CalHR suggests you use your first initial followed by last name for your new User ID.
- **Password does not meet the requirements**-Passwords may not contain your User ID or any part of your full name, must be at least 8 characters, and must contain *at least* 3 of the following: upper case letters, lower case letters, numbers, special characters(\*\$%@!).
- **Password and confirm password don't match** Re-type your password in the **Confirm Password** field.
- **Email format is not valid**-Email addresses entered in ECOS must follow the following format: local-name@domain-name.xxx Example: [johndoe@wildlife.ca.gov.](mailto:johndoe@wildlife.ca.gov)
- **Phone number is invalid** Phone numbers entered in ECOS must be numeric and formatted as follows: xxx-xxx-xxxx.

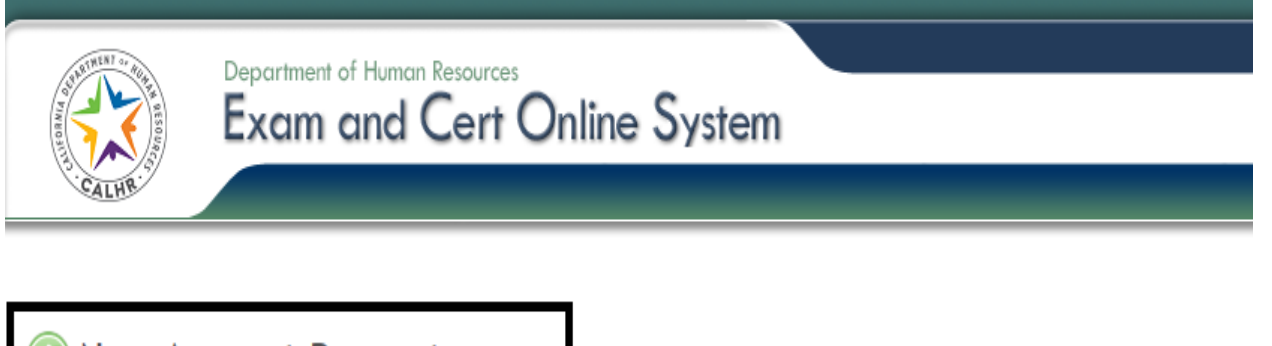

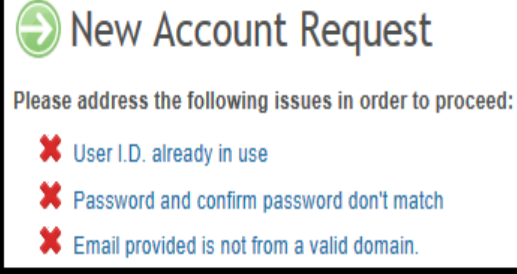

Notes:

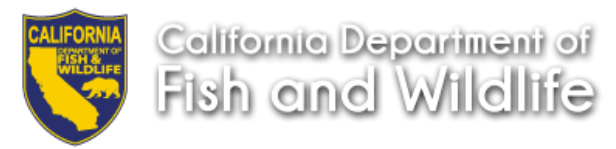

8. Once all required fields are complete and you successfully submit your request, you should see the following confirmation. You may print this page for your record. Once an account request has been completed, please send an email to the Wildlife ECOS mailbox stating an account has been requested so access can be granted.

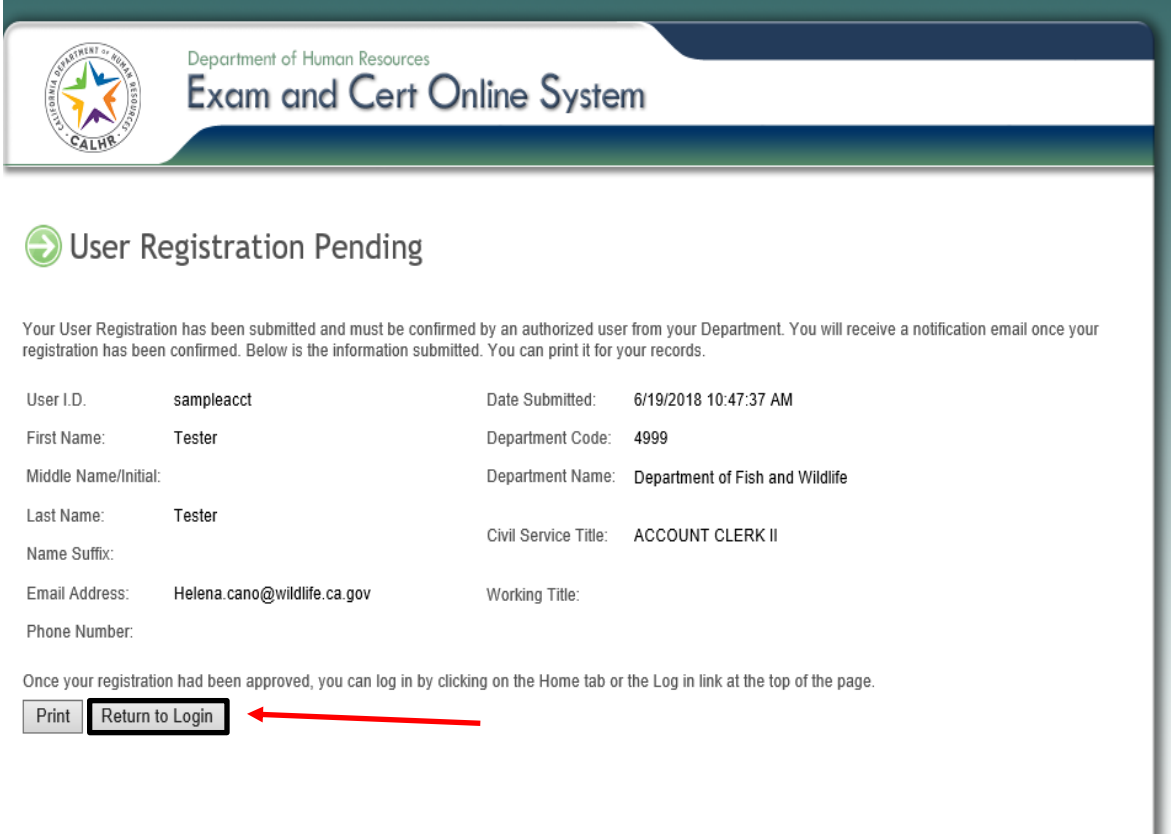

You will receive an email from CalHR's ECOS Administrator indicating your request is now pending approval.

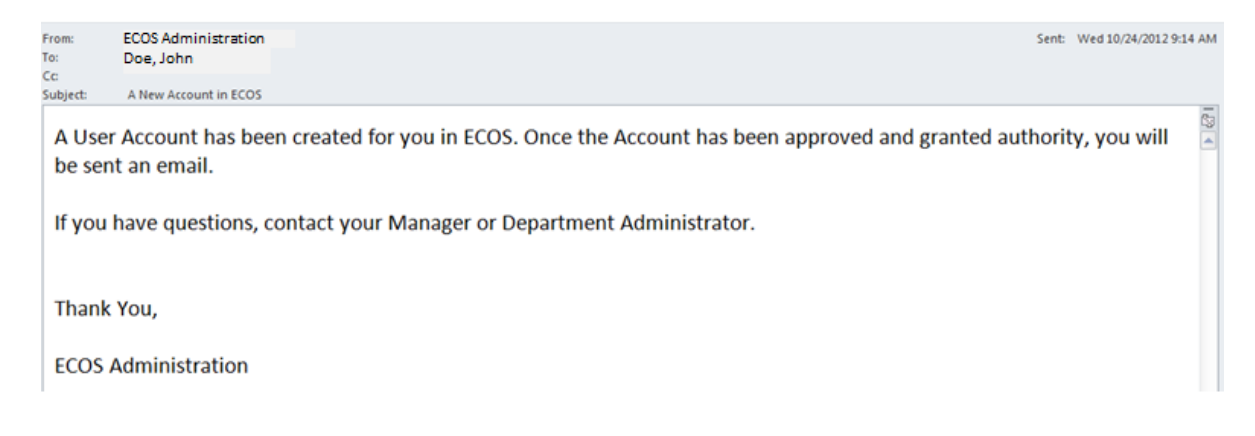

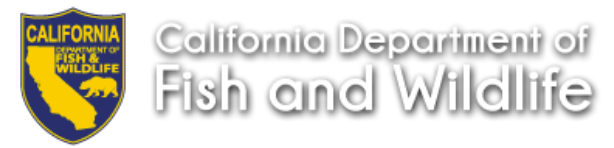

9. HRB's Recruitment and Selection Unit (RSU) will review your New Account Request, completed page 3 "Employee Certification"of the Security Agreement form, and grant appropriate security rights.

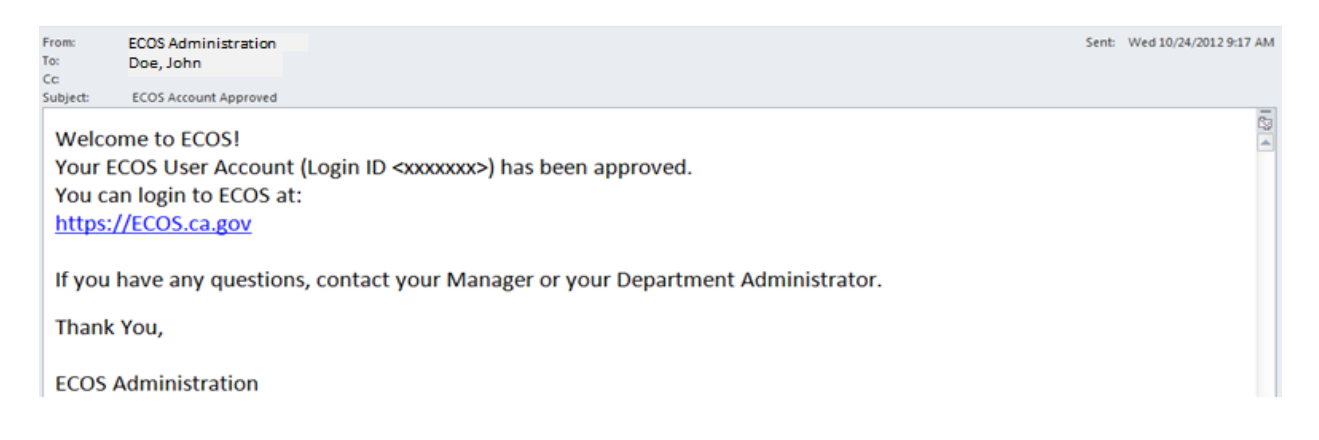

10.Within two (2) business days, HRB's RSU confirms your request, sends you an email indicating your access has been granted or denied.

## **Account Users**

- An annual ECOS Security Agreement renewal is required by **December 31** of each year regardless of when access is granted. Failure to submit the completed form will result in revocation of your access.
- Security maintenance includes renewals, additions, and access deletion. Maintenance is an audit item that could adversely affect CDFW's hiring delegation and system access.

## **Locked Account**

Email your assigned RSU analyst [\(first.last@wildlife.ca.gov\)](mailto:first.last@wildlife.ca.gov) with your user I.D. and contact phone number to request your account to be unlocked.

Please direct ECOS questions to: **ECOS@wildlife.ca.gov.** For other assistance, please contact your assigned [RSU Analyst.](http://dfgintranet/portal/HumanResources/Exams/tabid/394/Default.aspx)